# **2N® GATEWAY EASYGATE PRO GSM**

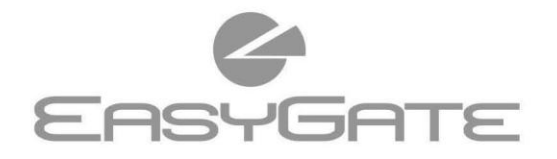

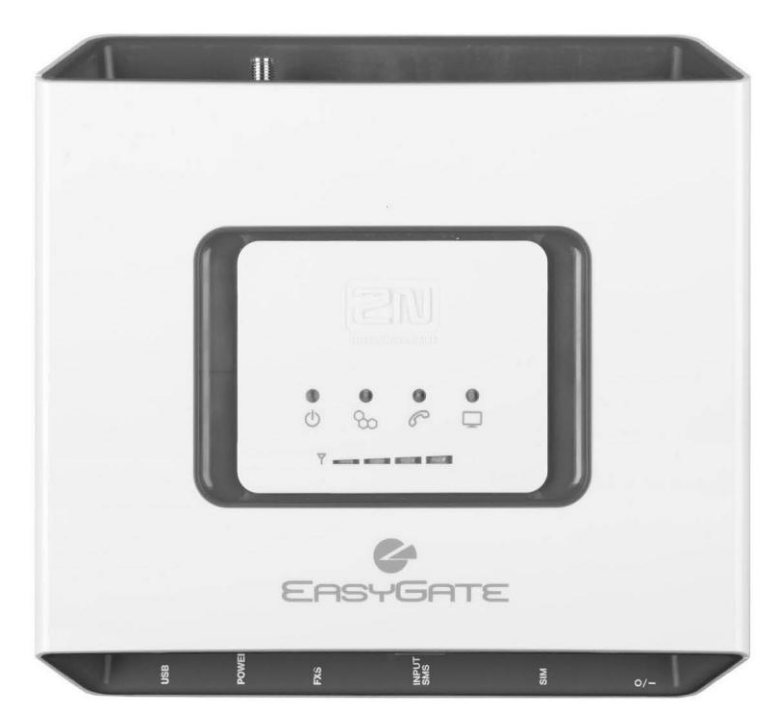

- Risparmio consistente sui costi telefonici  $\rightarrow$
- **Connessione alle reti GSM**  $\rightarrow$
- Trasmissione vocale, dati, SMS  $\geq$
- Fax analogico e dati (opzionale)  $\rightarrow$
- Per centrali telefoniche e telefoni  $\mathcal{P}$
- Identificazione dell'utente chiamante FSK CLIP  $\rightarrow$

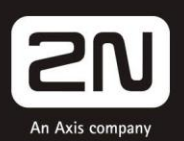

# **2N® EasyGate Pro Quick Start**

### **Funzioni principali**

- Il dispositivo 2N® EasyGate Pro (in seguito solo EasyGate) è stato progettato solo EasyGate) è stato progettato principalmente per la trasmissione vocale tra la rete GSM e un terminale con interfaccia FXO collegato.
- In collegamento con un PC, è possibile stabilire connessioni dati (GPRS, CSD) ed inviare e ricevere SMS.
- Al modello EasyGate con convertitore FAX si possono collegare un fax analogico e un modem.
- Tramite l'ingresso per l'invio di SMS, è possibile inviare SMS a un numero preimpostato.<br>• La versione
- versione EasyGate con batterie di continuità consente un funzionamento temporaneo anche in caso di interruzione della fornitura della corrente elettrica.
- Il firmware per EasyGate può essere aggiornato dal sito **www.2n.cz**

Per una conoscenza approfondita di tutte le funzioni, leggere attentamente il *manuale utente contenuto nel CD-ROM.*

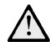

*EasyGate supporta la tecnologia di collegamento dati GSM GPRS. La velocità e la qualità della connessione dipendono dal provider GSM, dai servizi disponibili, dalla copertura del segnale e dallo stato della rete.*

# **Installazione e collegamento di 2N® EasyGate Pro**

#### **Posizione corretta**

- **-** EasyGate deve essere collocato in un punto con un buon segnale GSM.
- **-** A causa delle radiazioni elettromagnetiche, collocare EasyGate lontano da apparecchi sensibili e dal corpo umano.
- **-** EasyGate è indicato per un uso in spazi interni. Non collocarlo vicino a fonti di calore e a luoghi esposti alla luce diretta del sole. Non esporre a pioggia, acqua gocciolante e umidità, gas aggressivi, vapori di acidi, solventi, ecc.
- **Collegamento di un'antenna esterna** Avvitare l'antenna o il suo cavo al connettore dell'antenna SMA. Stringere leggermente il connettore dell'antenna a mano, non usare chiavi!

**Installazione della carta SIM**

Il connettore a scomparsa per la carta SIM si trova sul pannello dei connettori. Inserire la carta SIM così come mostrato nella figura. Assicurarsi che la carta sia bloccata correttamente. I servizi dell'operatore e della carta SIM come il reindirizzamento, la restrizione delle chiamate, le reti preferite, il centro SMS, ecc., devono essere impostati prima che la carta SIM venga inserita in EasyGate nel telefono cellulare.

 **Collegamento del dispositivo all'interfaccia FXS**

All'interfaccia FXS si possono collegare dispositivi con interfaccia FXO (telefono analogico standard, segreteria telefonica, linea PBX esterna ...). Sull'interfaccia FXS, EasyGate è dotato della funzione di identificazione dell'utente chiamante (CLIP) tramite FSK, perciò è opportuno collegare un dispositivo terminale in grado di l'identificativo chiamante.

#### **Installazione delle batterie (di continuità)**

Inserire quattro batterie NiMh di tipo AA nel vano coperto dal coperchio situato sul retro del dispositivo. La posizione e la polarità delle batterie sono indicate nel vano batterie. Utilizzare solo il tipo di batterie indicato!

 **Collegamento e accensione dell'alimentatore** EasyGate è alimentato da tensione continua 12 V. Collegare l'adattatore (12 V / 0,5 A CC) in dotazione al connettore dell'alimentatore. I tipi di batterie di continuità sono dotati di un interruttore di alimentazione.

*Collegare l'antenna prima di accendere il dispositivo; in caso di funzionamento senza antenna, il modulo GSM potrebbe danneggiarsi.*

# **Esempio di collegamento di 2N® EasyGate Pro**

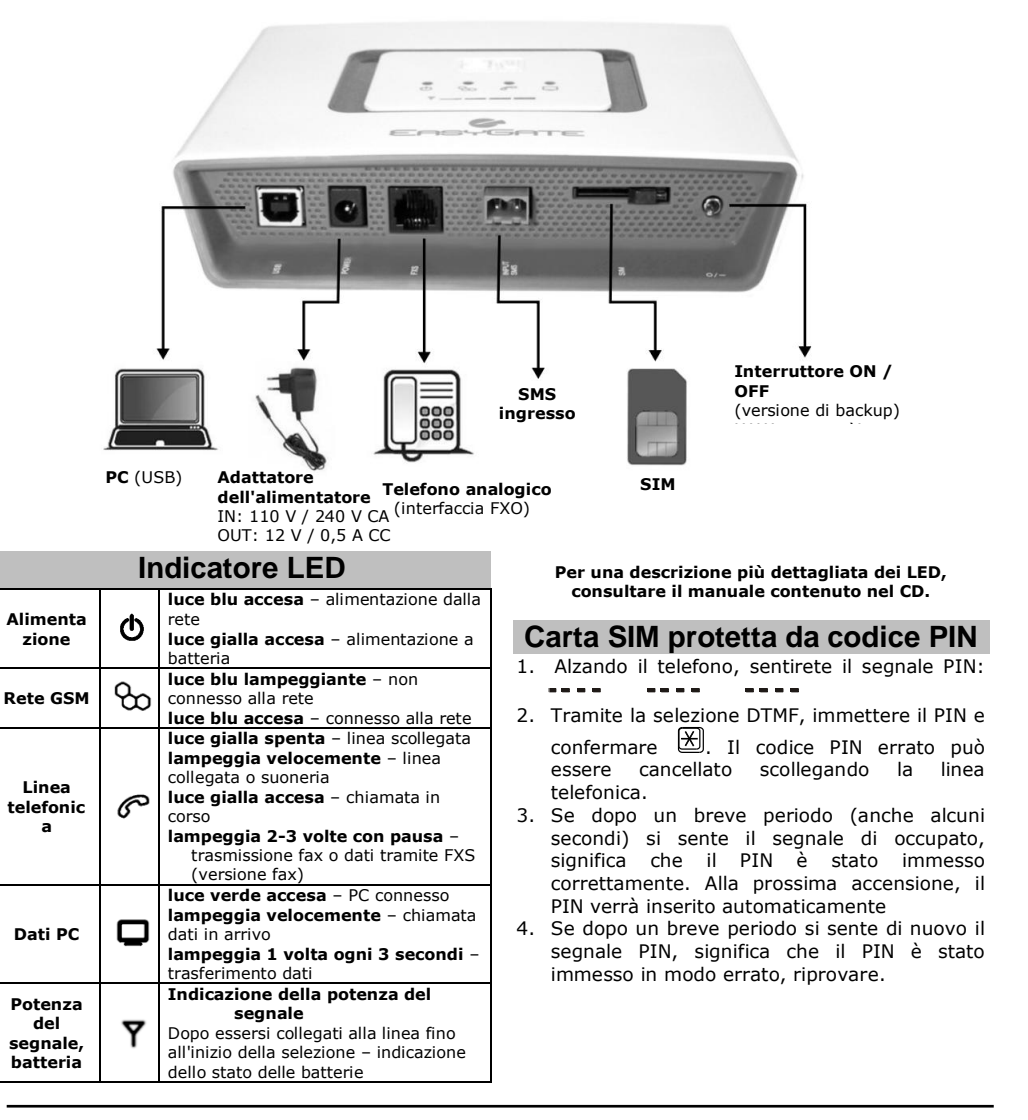

#### *Se il codice PIN viene immesso in modo errato per 3 volte, la carta SIM verrà bloccata e per sbloccarla sarà necessario inserire il codice PUK nel telefono cellulare.*

## **Chiamata in uscita**

 Si presuppone che la carta SIM sia inserita, che il codice PIN sia stato immesso, o che non sia richiesto, e che EasyGate sia connesso alla rete GSM – la spia "Rete GSM" rimane accesa.

- Alzando il telefono, si sente il tono di notifica e la spia "Linea" inizia a lampeggiare.
- Chiamare il numero dell'utente. EasyGate impostato di default per ricevere la selezione

a toni (DTMF). Se il vostro dispositivo può inviare solo la selezione a impulsi, è necessario programmare EasyGate. Se viene selezionato un ritardo maggiore di 5 secondi (parametro programmabile), viene stabilita una connessione.

- Se l'utente chiamato è disponibile, si sentirà il tono di chiamata. Se l'utente chiamato è occupato, si sentirà il tono di occupato o uno dei messaggi dell'operatore della rete GSM.
- Alla risposta, l'utente chiamato verrà connesso alla chiamata. La spia "Linea" rimane accesa per tutto il periodo della chiamata.
- La chiamata si conclude riagganciando il telefono. La spia "Linea" si spegne. Se il primo utente chiamato riaggancia, si sentirà il tono di occupato nell'auricolare, riagganciare il telefono.

#### **Chiamata in arrivo**

- La chiamata in arrivo viene segnalata da uno squillo del telefono. La spia "Linea" lampeggia durante lo squillo.
- Alzando il telefono si verrà connessi alla chiamata. La spia "Linea" rimane accesa per tutto il periodo della chiamata.
- Conclusione della chiamata, vedi chiamata in uscita

## **Connessioni fax e modem (solo modelli fax)**

L'EasyGate con convertitore fax consente di inviare messaggi via fax utilizzando il fax analogico di Gruppo 3 e la connessione dati tramite modem analogico collegato a una linea telefonica. Il servizio fax o dati deve essere attivato presso l'operatore GSM.

#### **Chiamata fax o dati in uscita**

Prima di comporre il numero, selezionare il

*Nella rete GSM, la trasmissione dati GPRS viene sospesa durante la chiamata e continuerà dopo che la chiamata sarà conclusa.*

Dichiarazione di conformità

Con la presente, la società 2N TELEKOMUNIKACE a.s. dichiara che il dispositivo 2N® EasyGate Pro è conforme ai requisiti di base e alle altre disposizioni definite dalle direttive 2014/65/UE e 2011/65/UE. Il testo completo della dichiarazione si trova nel CD-ROM allegato o su www.2n.cz .

codice **\*01\*** in caso di chiamata fax o il codice **\*02\*** in caso di chiamata dati. Se il dispositivo connesso genera un tono di chiamata, il tipo di chiamata verrà riconosciuto automaticamente.

#### **Ricezione di una chiamata fax o dati**

Si consiglia di attivare un numero di fax speciale sulla propria carta SIM – il cosiddetto **multinumbering**. I messaggi via fax e le chiamate dati devono essere indirizzati ai numeri corrispondenti assegnati dall'operatore. Se il numero di fax speciale non è attivato, né la chiamata fax né quella dati dalla rete telefonica analogica verranno riconosciute e saranno indirizzate attraverso il canale vocale della rete GSM, ma non sarà possibile inviare fax e dati al canale vocale. Come soluzione di emergenza, il gateway può essere impostato in modo che la chiamata successiva venga ricevuta come fax o dati – vedi il manuale contenuto nel CD. Tuttavia, questa funzione potrebbe non funzionare correttamente con tutti gli operatori.

### **Configurazione tramite USB**

- Per la configurazione tramite PC è necessario installare il programma PCManager UNI. Collegare il cavo USB di EasyGate al PC.
- Dopo il collegamento, verrà creata una porta seriale virtuale (porta seriale USB, FTDI) tramite la quale PCManager si connetterà al gateway. Se la porta non si attiva automaticamente, utilizzare il driver contenuto nel CD.
- Nell'impostazione di PCManager è necessario selezionare il numero di porta seriale virtuale.
- Tramite la porta USB è possibile effettuare la comunicazione dati (CSD, GPRS) direttamente con il modulo GSM.
- Per la procedura di configurazione dettagliata e la comunicazione dati, consultare il manuale contenuto nel CD.